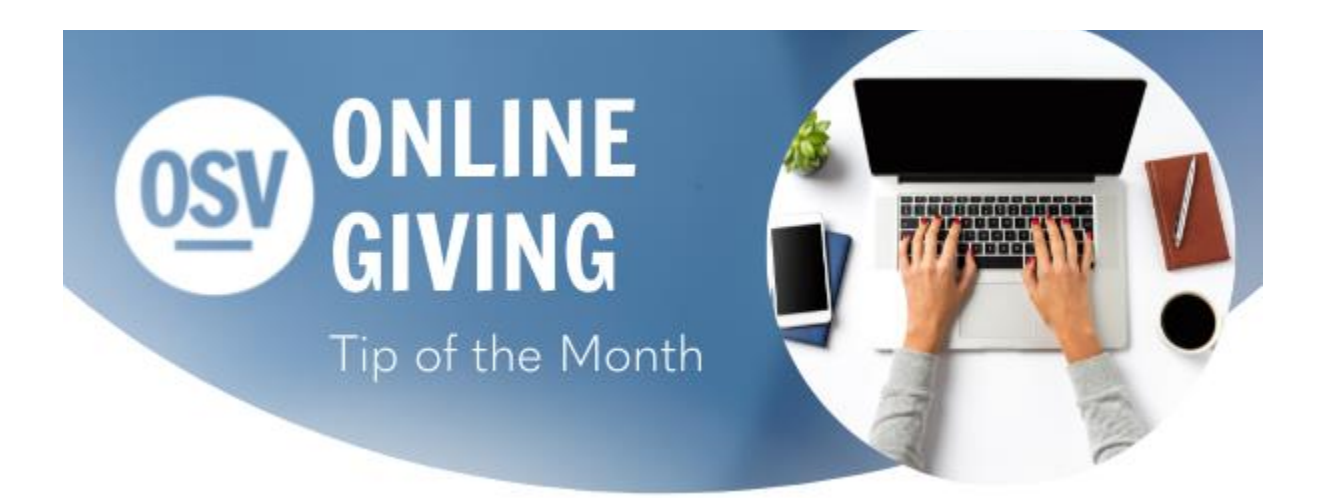

## **Spanish Communication**

In the hopes of improving our communication, we have added a link to the Tip of the Month available in Spanish. If you would like to access this version, please click on the link below.

#### **[Click Here](https://reply.osv.com/OSV-spanish-Tip?utm_campaign=OSV_OLGTIP_FEB22&utm_medium=email&utm_source=Eloqua&elqTrackId=D43DEEC87D9E90610525135543BA3F44&elq=8998429a21214d0d9abbbd830ae6768d&elqaid=7434&elqat=1&elqCampaignId=5986)**

### **Comunicacion Mejorada**

Con la esperanza de mejorar nuestra comunicación, a partir de esta edición agregaremos un enlace al Consejo del Mes disponible en español.

Si desea acceder a esta versión, haga clic en el enlace de abajo.

#### **[Haga clic aquí](https://reply.osv.com/OSV-spanish-Tip?utm_campaign=OSV_OLGTIP_FEB22&utm_medium=email&utm_source=Eloqua&elqTrackId=E581EED9E20DB076ECA5BE583F548305&elq=8998429a21214d0d9abbbd830ae6768d&elqaid=7434&elqat=1&elqCampaignId=5986)**

#### **Online Giving Export**

The Online Giving platform has a feature that will allow you to pull your contributions into an export file. This file can be used along with your contribution program to automatically post the donations to the donor accounts. We have many

different software exports to choose from! If you have questions on which software to choose or if you would like to go through the export process with us, please contact technical support and we will be happy to assist you.

**[Click here](http://app.response.osv.com/e/er?utm_campaign=OSV_OLGTIP_FEB22&utm_medium=email&utm_source=Eloqua&s=1200496476&lid=11816&elqTrackId=7D2B9F30CD85AF16C4412111E9079A77&elq=8998429a21214d0d9abbbd830ae6768d&elqaid=7434&elqat=1)** for steps on how to run the Online Giving export.

#### **Fund Customization**

There are many different ways to customize your Funds in our new Online Giving. You are able to customize the look of funds, the communication being sent to donors, the payment methods accepted, and much more!

**[Click here](http://app.response.osv.com/e/er?utm_campaign=OSV_OLGTIP_FEB22&utm_medium=email&utm_source=Eloqua&s=1200496476&lid=11815&elqTrackId=0AF0D0B8D69AE0C99233D27BF3D791FB&elq=8998429a21214d0d9abbbd830ae6768d&elqaid=7434&elqat=1)** to get started with fund customization.

#### **Multi-Factor Authentication**

We now offer an even better way to protect your information. Two-factor authentication is available for admins and for donors within the OSV Hub. This provides a double layer of security when using the system. Please see the link below for additional information and contact technical support if you have any other questions or need assistance enabling this feature.

**[Click here](https://help.osvhub.com/osv-giving/about-two-factor-authentication?from_search=91747897)** for additional information on Multi-Factor Authentication.

#### **New Online Giving URL**

Our Online Giving platform recently upgraded to the new version on the OSV Hub. At that time, a new URL was created and sent to you for your donors to access your Online Giving page. To ensure that your donors had no difficulty in locating the new page, we created a re-direct of the old URL and would point anyone attempting to access it to the new site

instead. This re-direct will be expiring within the next few weeks and you will want to confirm that you have updated your church website with the updated URL. To find the new URL, simply log in as an admin to Giving within the Hub and select Funds. Click the box beside Online Funds to launch your public fund list page, and when the new page loads your donor URL will be listed at the top.

Need any assistance? Contact our technical support team!

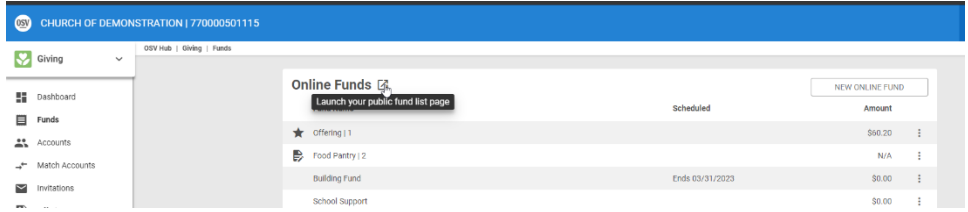

# **Help in the Hub**

• Did you know that we have a Knowledge Base built into the OSV Hub? You can access articles, step-bystep instructions, videos, and FAQs.

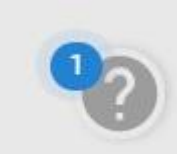